# Step-by-step guide to pay the Registration Fee for the ICFM 2024

# For Payment, please visit to

<https://erp.iitkgp.ac.in/CEP/secure/courses.htm>

# Step 1: Sign Up by clicking (Red Box)

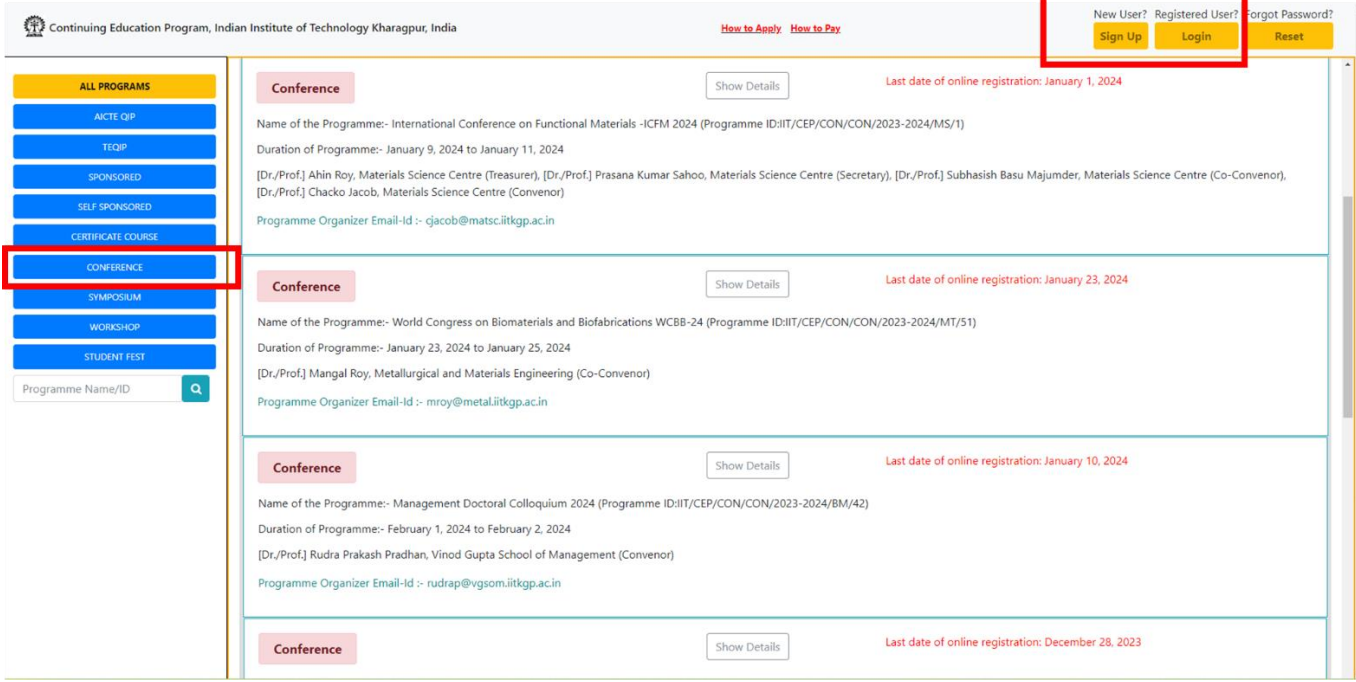

Step 2: Fill as desired to Sign Up

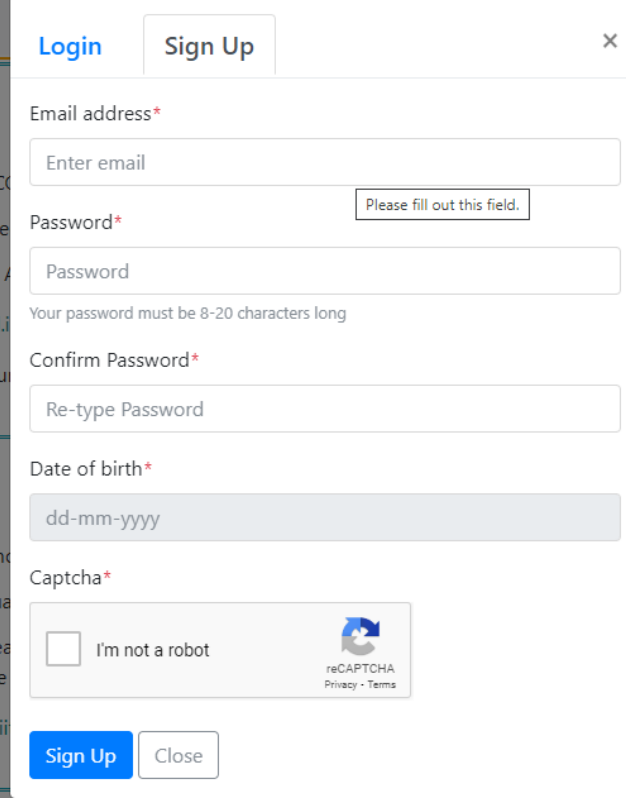

Step 2: A confirmation email will be sent to your registered email ID and click to verify

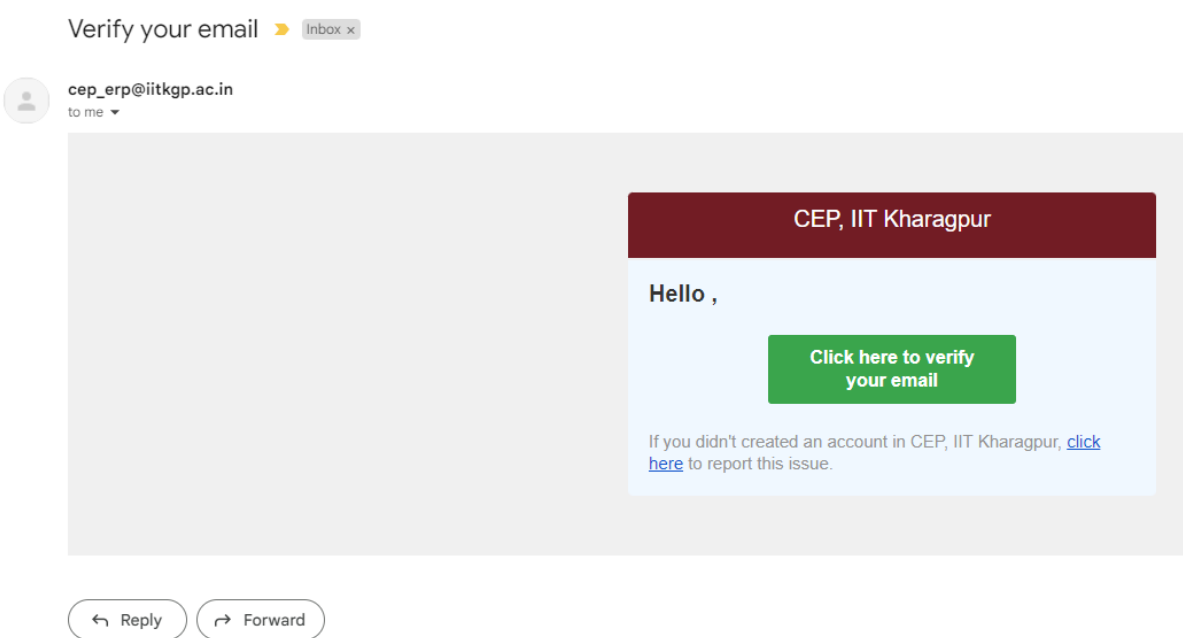

Step 3: Login to proceed for Payment

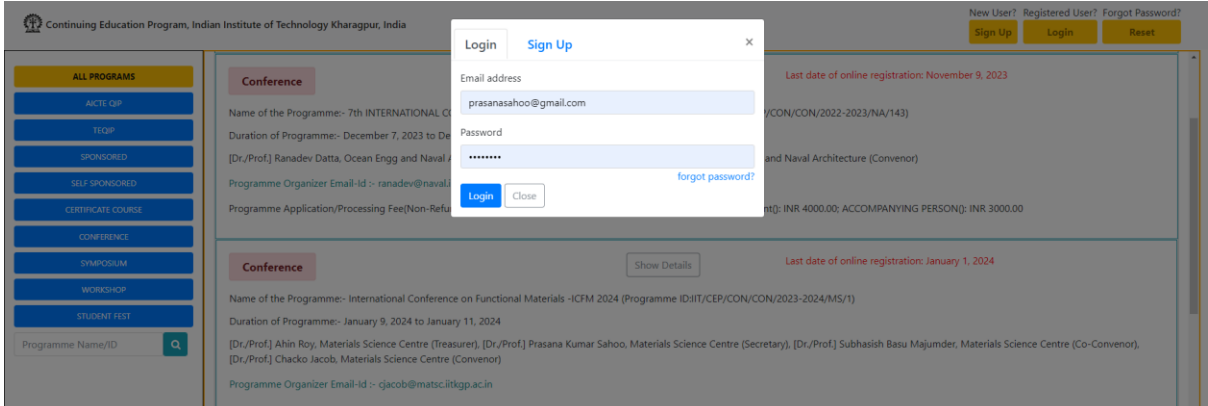

Step 3: Please complete the profile section 1 only and Save, (\*Mandatory). You do not need to fill step 2 and 3. Then

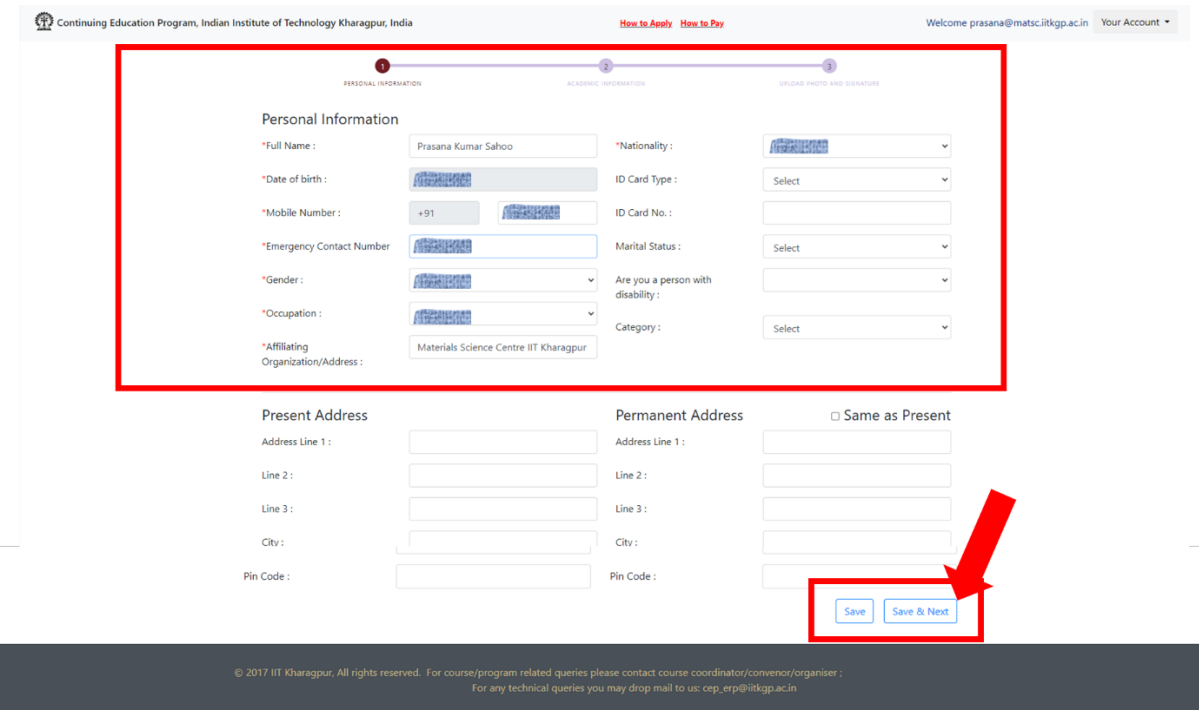

Then click on **your account**, Then **ALL PROGRAM** to Go Back to Main Menu

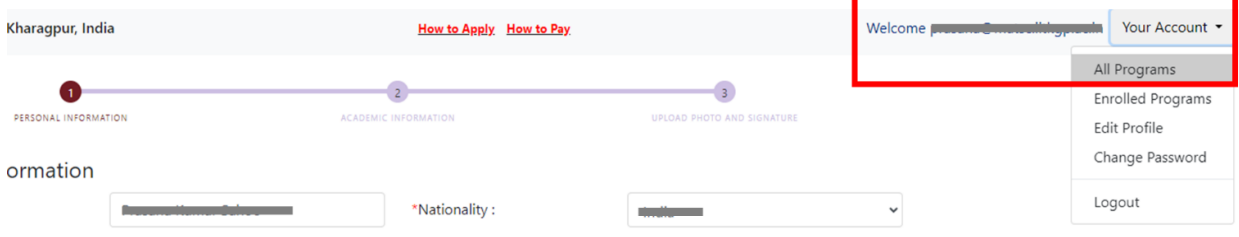

**Step 4**: Please click on the CONFERENCE (Right Redbox) and look for the ICFM 2024. Then Click on the APPLY NOW

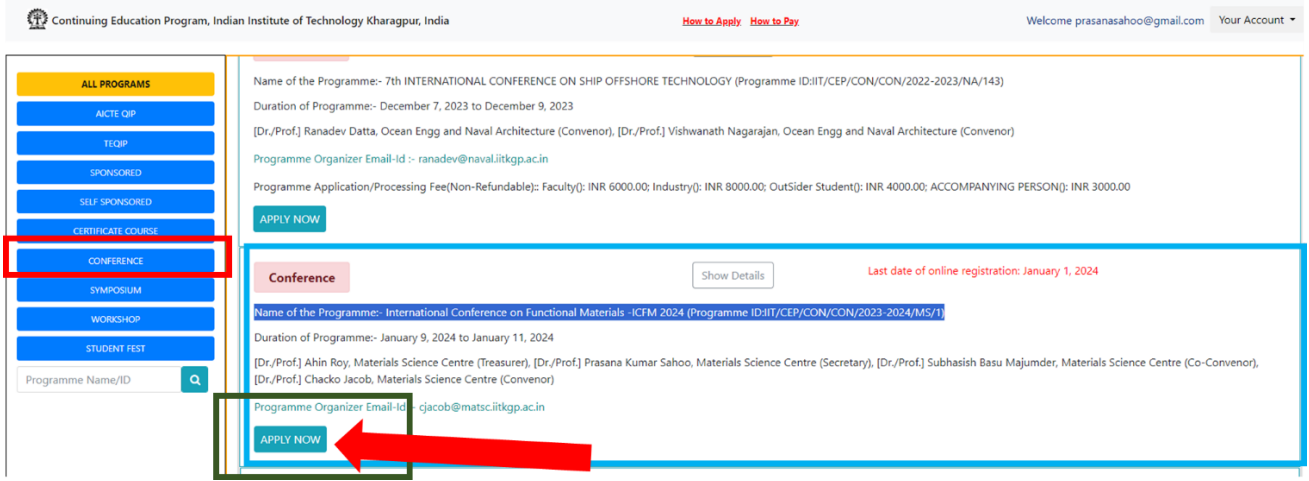

### **Step 5: Please Fill Up these Details from the respective dropdown menu**

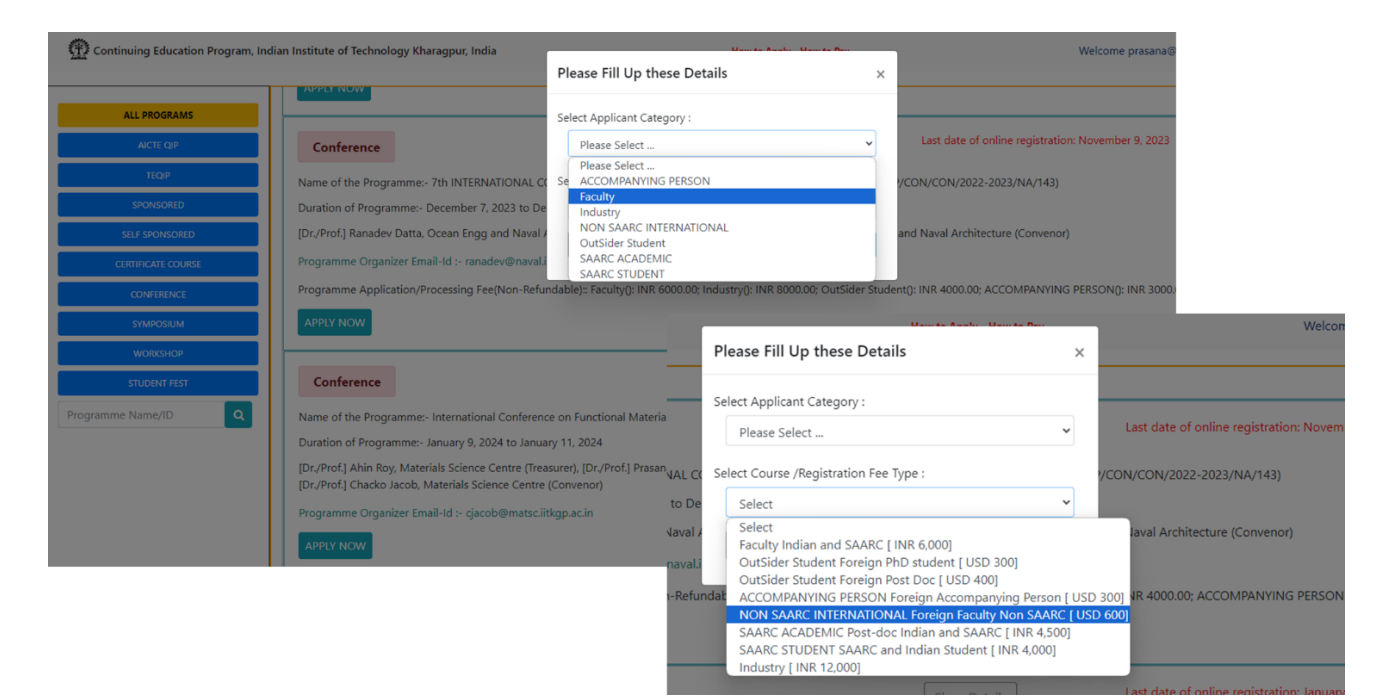

### **Step 6: Confirm the details**

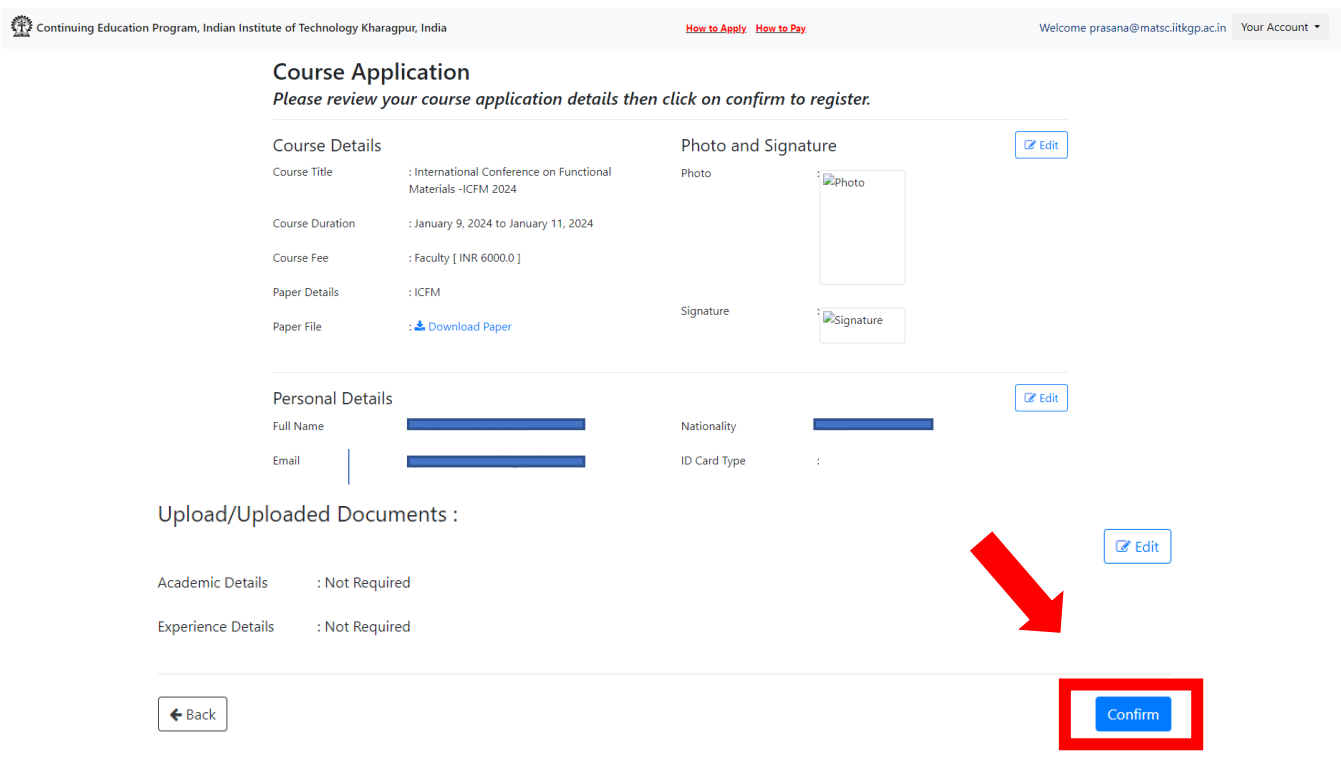

**Step 7: Back to the main Menu for Paying the Fee** 

#### **Payment procedure for CEP Programs (if applicable)**

Once short listed for the program the candidate receives an email for making fee payment (if applicable) from ERP System, IIT Kharagpur. He/She is redirected to IIT Kharagpur Payment Gateway page by clicking on the Fee Payment option of the program chosen after login at https://erp.iitkgp.ac.in/CEP/secure/courses.htm .

### **A. Fee Payment**

1) Click on the button "**Pay Fees**". You will be redirected to IIT Kharagpur Payment Gateway page.

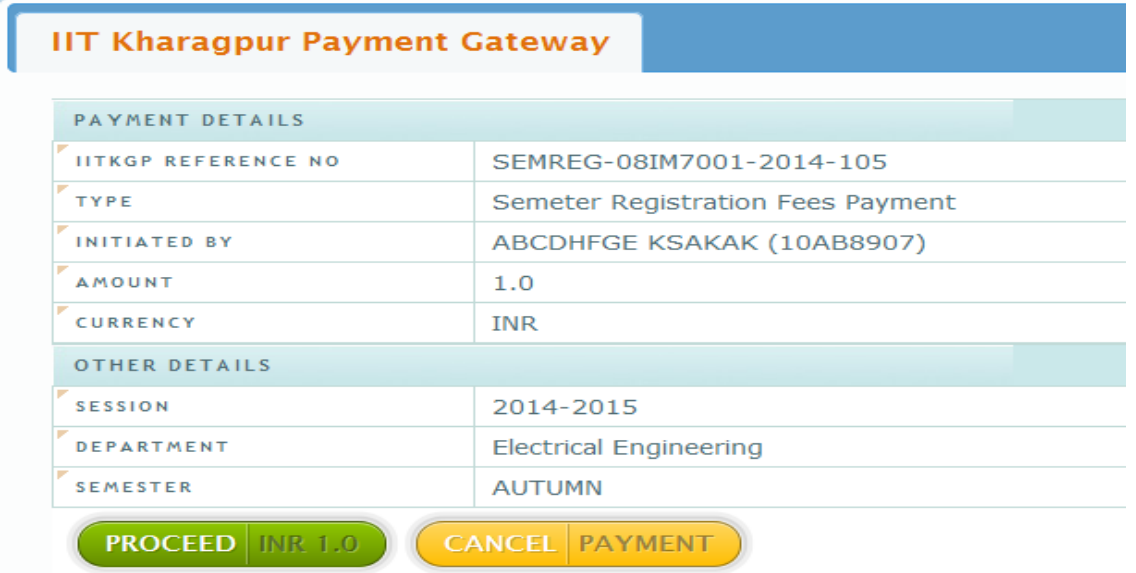

2) Check the details shown and click on **Proceed**. You will be redirected to State Bank of India MOPS facility (SBIMOPS).

State Bank Collect

#### **State Bank MOPS**

Multi Option Payment System

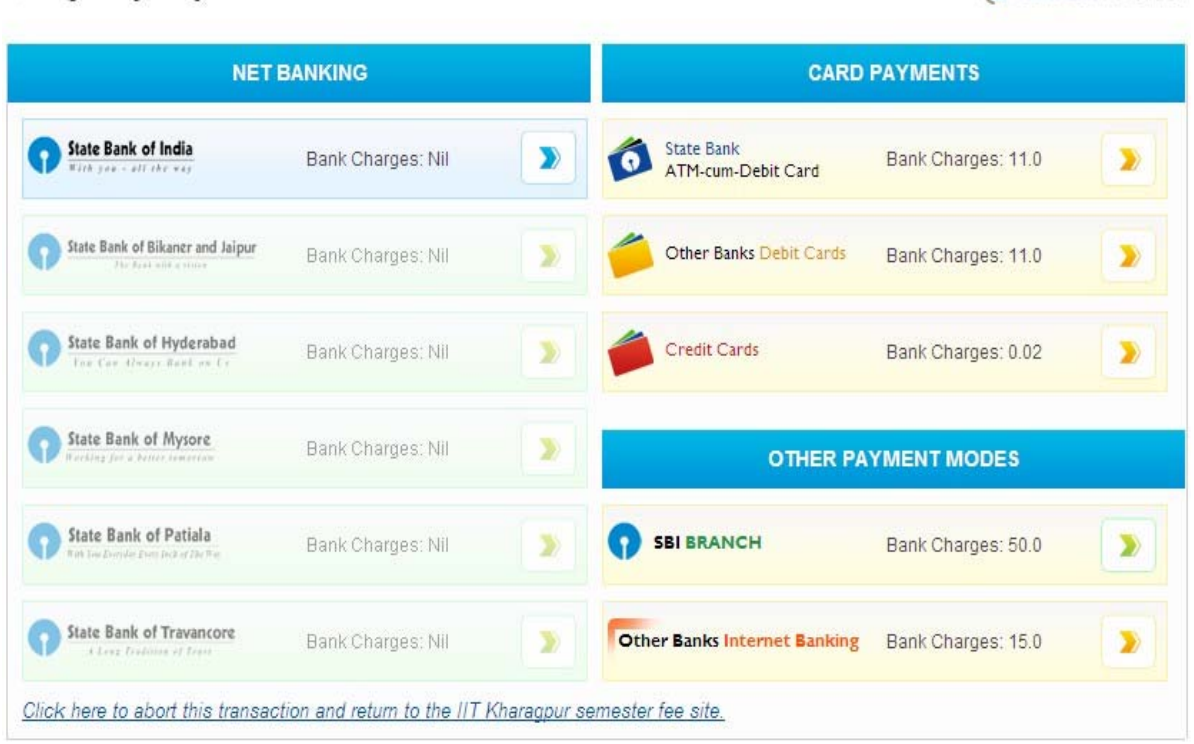

3) Choose the mode of payment and proceed as per instructions.

4) After successful payment through SBI MOPS click on "**Click here to return to IIT Kharagpur e-Transaction**". This ensures redirection to the page from where payment has been initiated, and subsequently updating payment status. In some cases successful payment status may not be updated immediately due to some technical reasons. The status would be updated within two hours (from the time of realization of payment in IITKGP account) in such cases. The status of branch payment will be updated within two hours of payment.

**If transaction fails due to some technical reason and amount is debited from your account, please do not pay again. Kindly wait for the last transaction to be settled. It can be refunded to you or credited to IITKGP account.**